# **Kurzanleitung zu Ihrem JOBBÖRSE-Profil**

**ES IST SEHR WICHTIG**, dass Sie Ihren Termin mit der folgenden Checkliste vorbereiten.

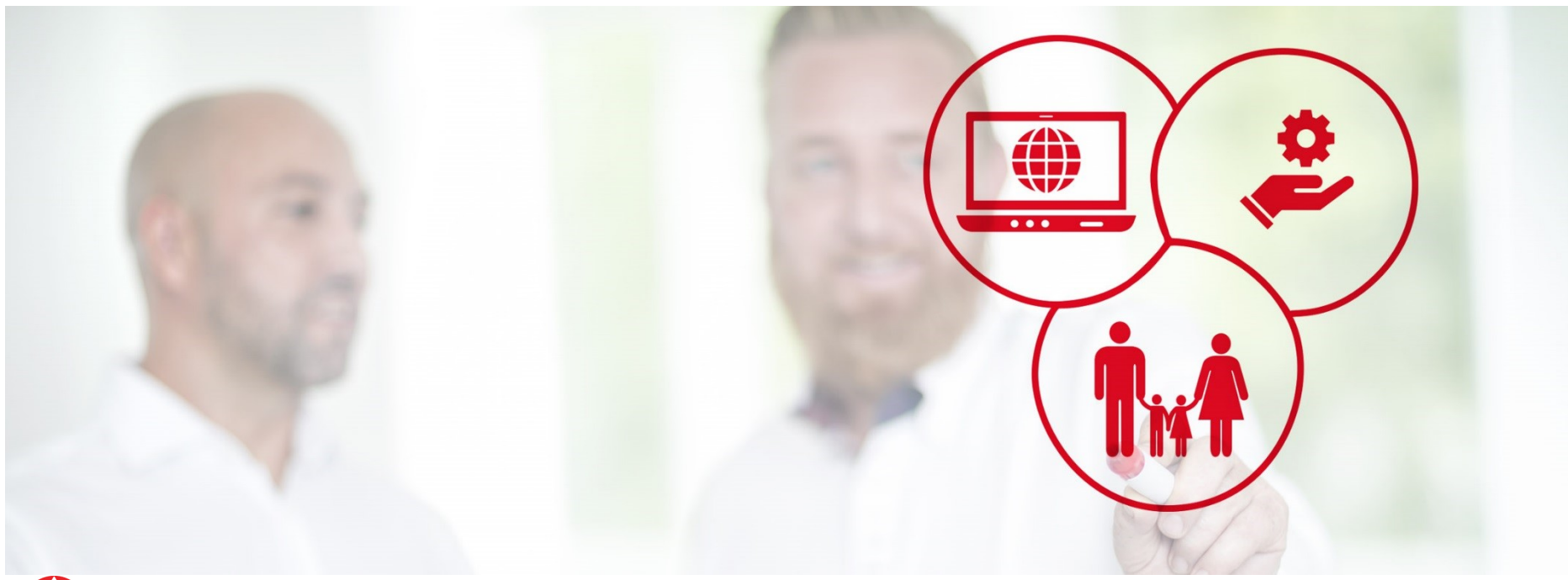

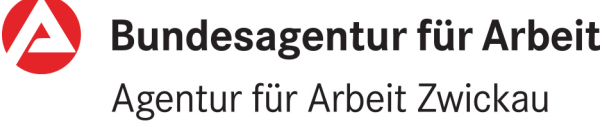

bringt weiter.

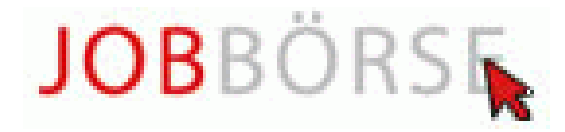

# **Checkliste für die Nutzung der JOBBÖRSE in Vorbereitung auf Ihren Termin in der Agentur für Arbeit**

### **Melden Sie sich in Ihren eServices an**

• H[ier](https://con.arbeitsagentur.de/prod/egov/login/?from=router&resource_url=https:%2F%2Fcon.arbeitsagentur.de%2Fprod%2Fegov%2Frouter%2Fpd%2Fjump%2Flogin%3Fnext_url%3Dhttps:%2F%2Fcon.arbeitsagentur.de%2Fprod%2Fprofil%2Fprofil-ui%2Fpd%2F×tamp=2020-11-10T08:13:18.548457&rid=979a6170-48ed-4a81-85a2-9695dbf39e8c) melden Sie sich an. Benutzername und Passwort haben wir Ihnen per Post zugesandt.

#### **Erstellen, prüfen und aktualisieren Sie Ihren Lebenslauf**

• Bitte stellen Sie Ihren Lebenslauf direkt in der Jobbörse ein, dies gibt uns einen guten Überblick und Einstieg für das Gespräch. [So geht`s](#page-2-0).

#### **Passen Sie Ihre Kenntnisse und Fähigkeiten an**

• Je detaillierter Sie Ihre Kenntnisse und Fähigkeiten eingeben, desto genauer erfolgt die [Verm](https://jobboerse.arbeitsagentur.de/vamJB/stellengesucheVerwalten.html?execution=e7s1)ittlung von Stellenangeboten. [So geht`s.](#page-3-0)

#### **Stellengesuch(-e) erstellen**

• Stellen Sie Ihre persönlichen Stellengesuche ein. [So geht`s.](#page-4-0)

#### **Stellen Sie Ihren persönlichen Suchassistenten ein**

• Damit wir Ihnen immer die aktuellsten Stellenangebote schicken können, aktivieren Sie Ihren persönlichen Suchassistenten. [So geht`s.](#page-5-0)

### **Wichtig! Schicken Sie uns zum Schluss eine Postfachnachricht**

• Nach dem Sie alle Punkte erledigt haben, schicken Sie Ihrer Betreuerin oder Ihrem Betreuer eine Nachricht und bestätigen den Termin. [So geht`s.](#page-6-0)

### **Auf den folgenden Seiten finden Sie Beispiele zu den einzelnen Punkten.**

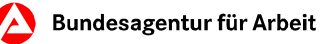

## <span id="page-2-0"></span>**Lebenslauf erstellen oder prüfen und aktualisieren**

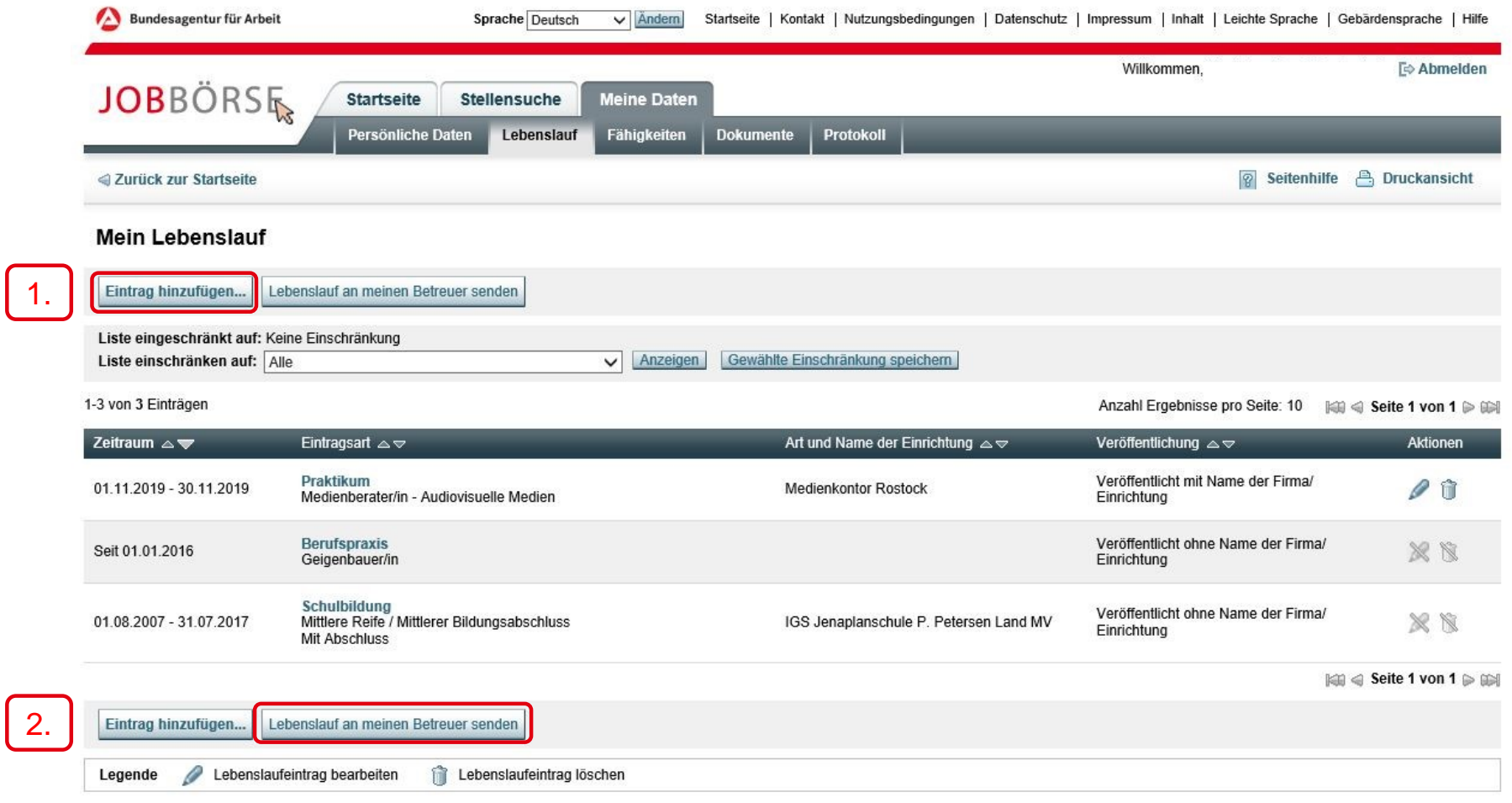

## <span id="page-3-0"></span>**Kenntnisse und Fähigkeiten einstellen oder prüfen und aktualisieren**

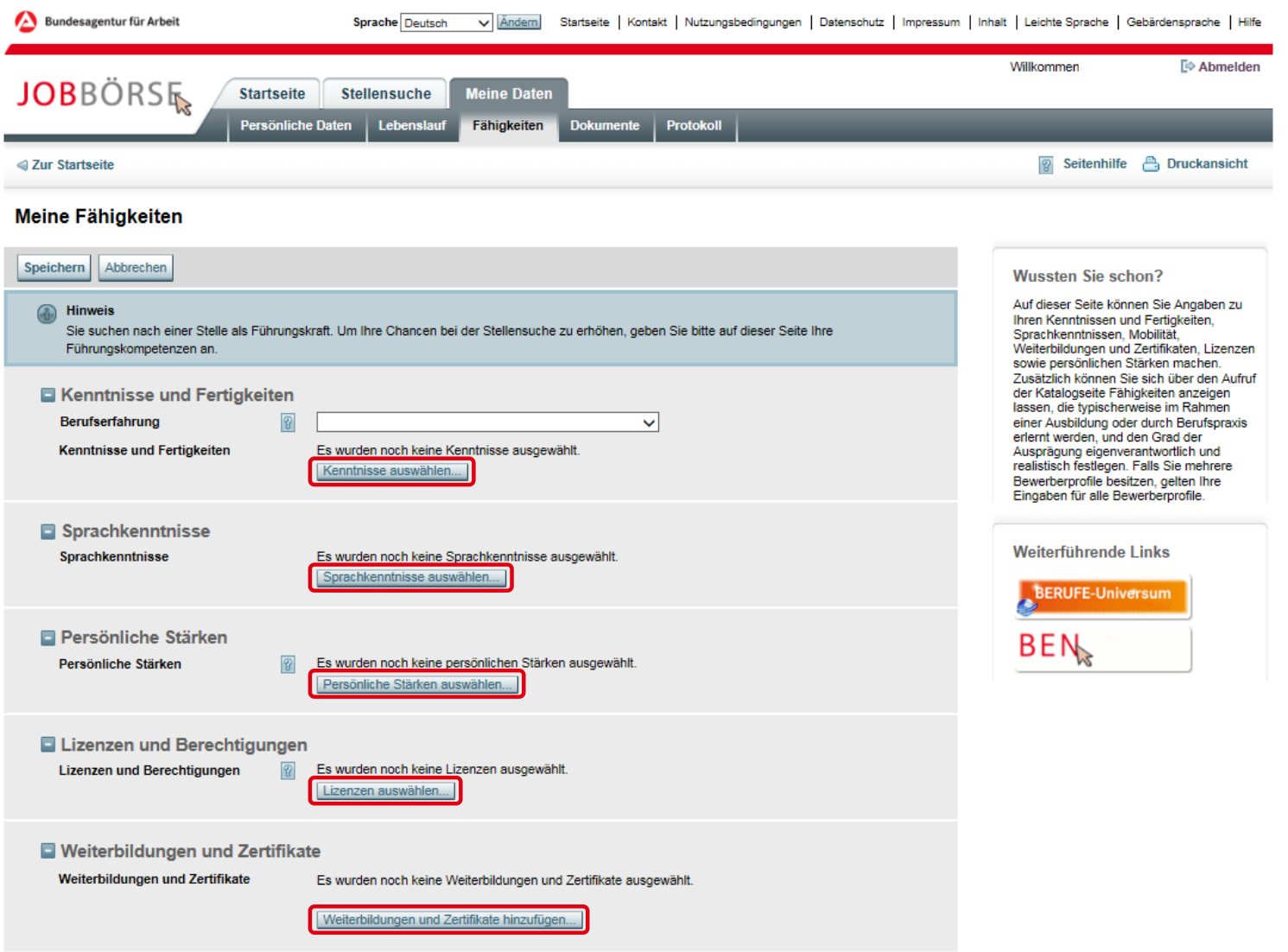

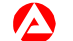

# <span id="page-4-0"></span>**Stellengesuch(-e) erstellen**

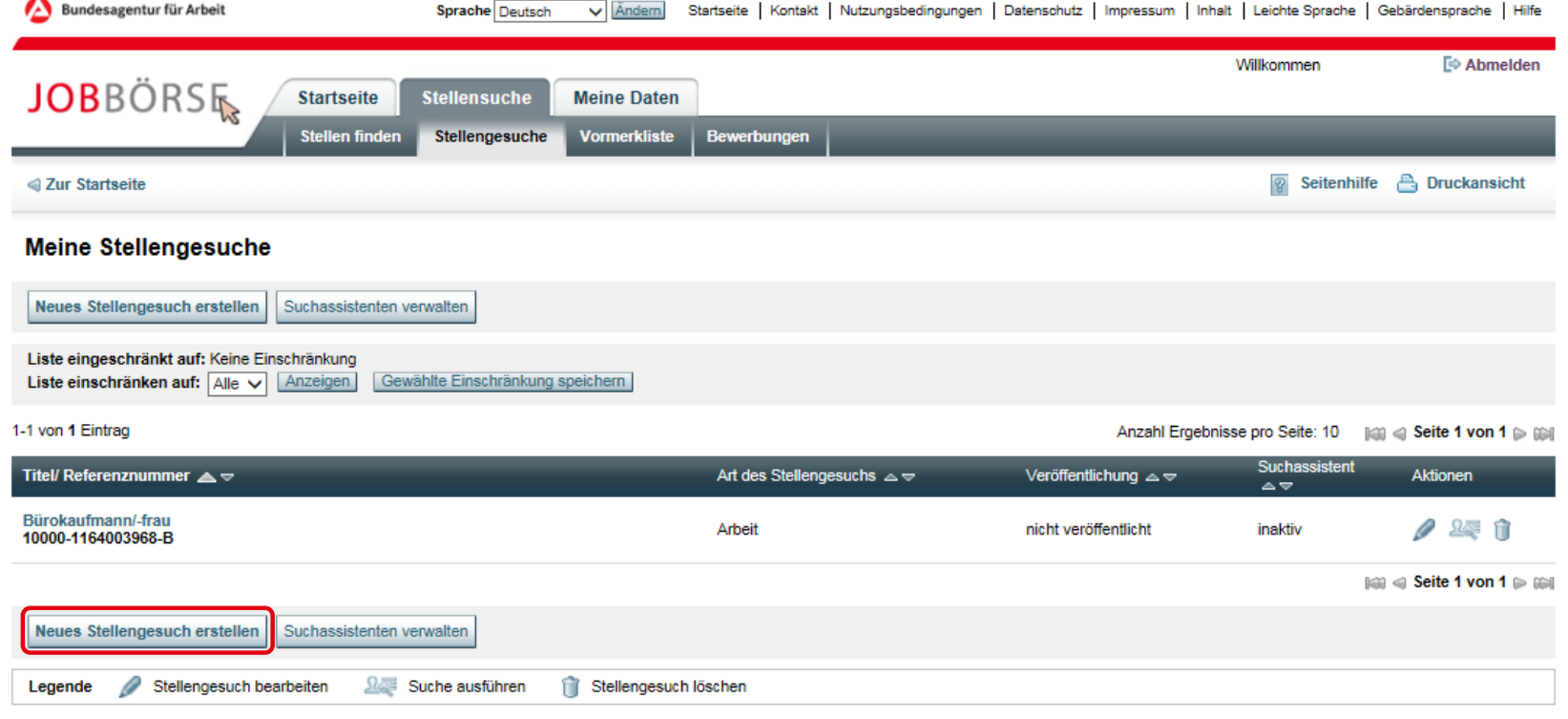

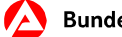

### <span id="page-5-0"></span>**Suchassistenten einstellen**

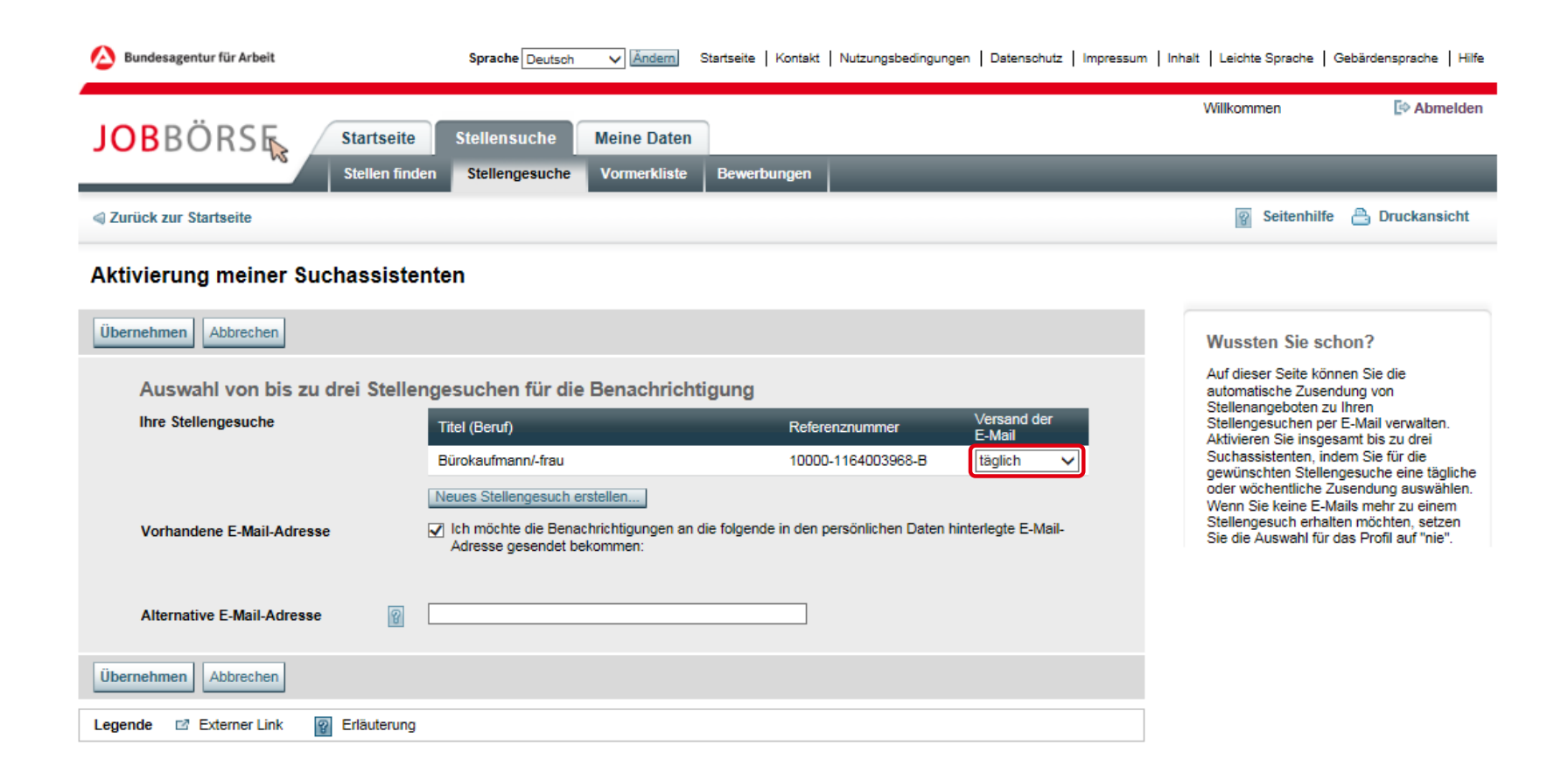

### <span id="page-6-0"></span>**Postfachnachricht verschicken**

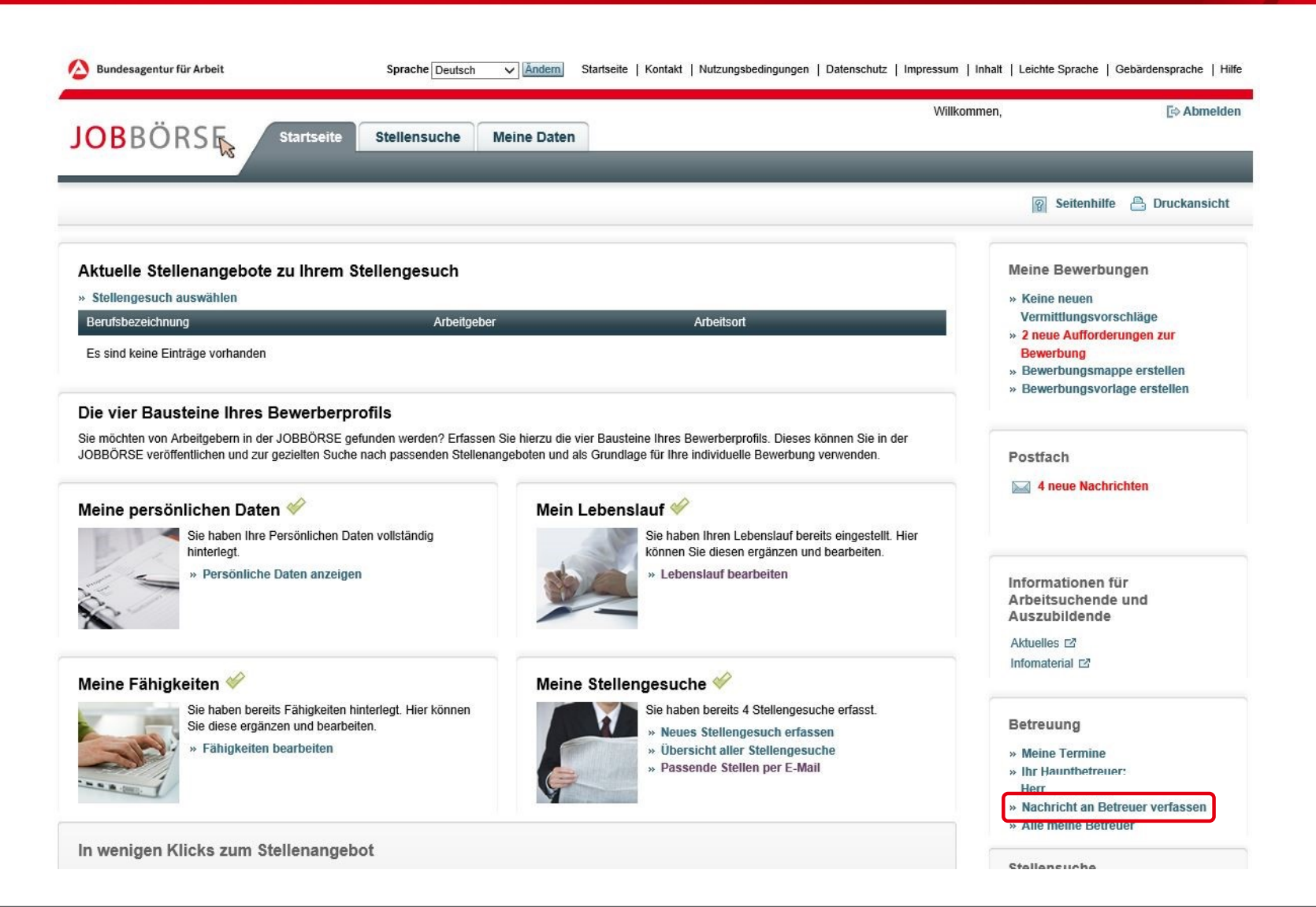